## **Vorbereiten einer Vektorzeichnung für das Schneiden**

Diese Beschreibung ersetzt keinen Inkscape-Kurs, sondern nur eine kurze Zusammenfassung der Schritte, die für das Aufbereiten der Zeichnung als Schneidevorlage notwendig sind.

Vorlagen für den Schneidplotter können mit vielen gängigen Vektorzeichenprogrammen erstellt werden. Da für das Schneiden in der Zeichnung nur die Linien enthalten sein dürfen, die auch tatsächlich geschnitten werden sollen, muss beim Erstellen oder Vorbereiten der Zeichnung darauf geachtet werden. Insbesondere bei vielen vorhandenen Vektorzeichnungen Vorsicht geboten, da bei übereinandergelegten gefüllten Objekten verdeckte Kanten vorhanden sein können, die zu ungewollten Schnitten führen. Als Beispiel sei hier unser Fablab-Logo aufgeführt:

 $0.4188$  $= 0$  $0.80$  $P + R$ D  $\mathbf{r}$ **FX 53** 选出品 日本財産 - にょくひ口の○ひのかみはんやり すいしん G.  $8.10531 + 7$ 

Zunächst sieht alles perfekt aus. Das Logo ist als Vektordatei geöffnet.

Nun wird das Logo selektiert, alle Gruppierungen aufgelöst, alle Füllungen auf transparent gesetzt, sowie die Farbe der Konturen auf Schwarz:

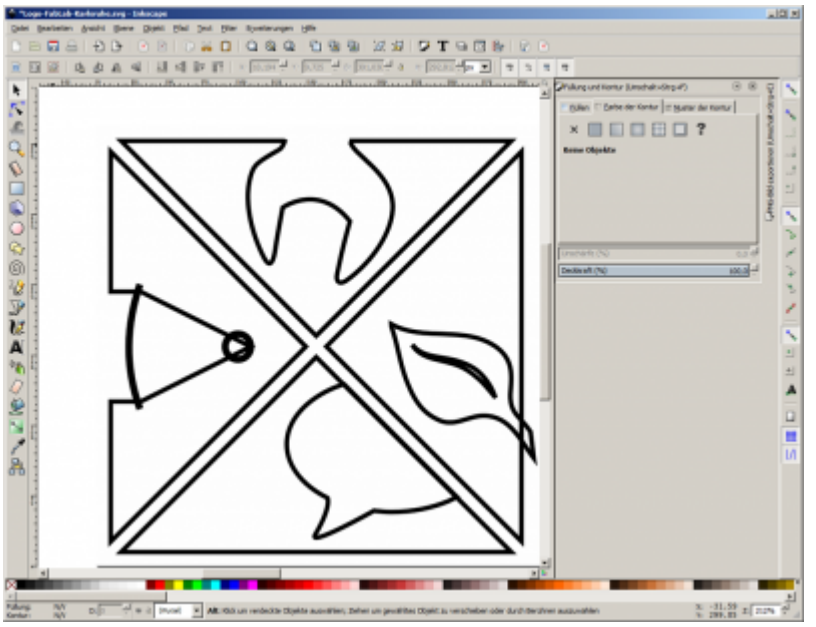

Beim Bleistift und dem Blatt sehen wir solche ungewünschten Linien, die zunächst über Pfadoperationen wie Differenzbildung etc. beseitigt werden müssen. Sobald diese ungewollten Linien beseitigt sind, kann geschnitten werden:

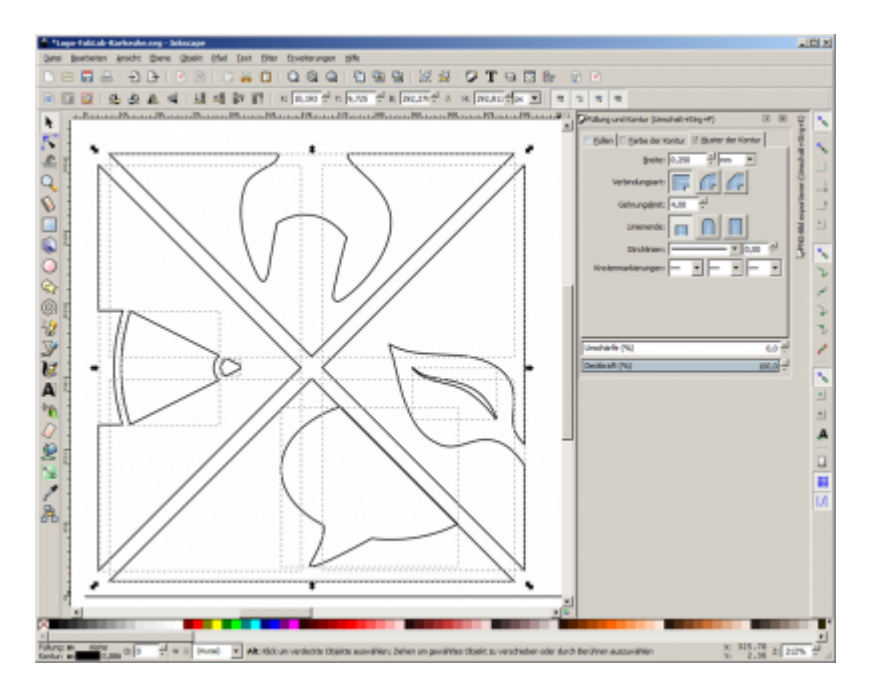

Sind bei vorhandenen Vektorzeichnungen, die ursprünglich für Druckzwecke erstellt wurden, zuviele verdeckte Linien enthalten, so kann es sinnvoll sein, diese zunächst in einer entsprechenden Auflösung (z.B. 300dpi) als PNG-Bild zu exportieren, um diese danach in Inkscape mit der Option **"Bitmap nachzeichnen"** wiederum zu vektorisieren.

Weiterhin ist es wichtig ist, dass ALLE zu schneidenden Objekte wie Rechtecke, Ellipsen, Text für das Schneiden zuvor in Pfade umgewandelt werden. Daher ist die Empfehlung beim Erstellen der Zeichnung wie folgt zu verfahren:

- Zunächst alle Objekte so einfach als möglich konstruieren. Frühzeitig Pfade verschmelzen und Differenzen bilden, sofern dies eine spätere Änderung der Zeichnung nicht erschwert.
- Bestimmte Objekte, insbesondere Text, jedoch nicht im Pfade umwandeln, da dies spätere Korrekturen erschwert.
- Das endgültige Zerlegen in Pfade immer an einer Kopie der Zeichnung vornehmen.